**Activer Office 365 Famille Premium ((BETTER)) Crackl**

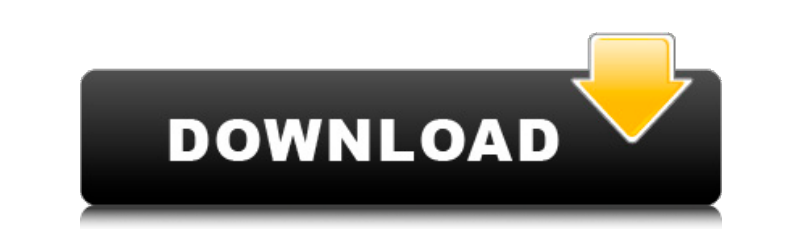

Home Work Learn Surveillance Mail Calendar Chats People Documents Sharing Tasks Public folders Security OneDrive Teams Creative tools Polls File lists Power BI Tables Working with features File Encryption Clipping tool Bat college, or university, and have a valid school email address. You can activate the subscription from the Office 365 app, or by using a Microsoft ID. Starting in September 2015, school email addresses to take advantage of username and password manually in the Office 365 app, you can sign in by going to the Office 365 Admin Portal. If you did not enter your Office 365 username and password manually, you'll need to connect the Office 365 admi will then be directed to the Office 365 admin portal, and you will see your Office 365 username and password listed. Enter this information and you will be brought back to the Office 365 app. If you are having trouble rese account used to sign into Microsoft apps. You can find your Microsoft account at the bottom of the Office 365 app. Use Microsoft's identity verification You can verify your Microsoft account on the Office 365 app. Enter yo of America, Canada, or the United Kingdom, and have a valid mailing address. You may choose to receive a phone call, text message, or email, and depending on your Internet Service Provider (ISP), you may be required to ans sent securely to Microsoft's servers, and a call will be made to verify your identity, to